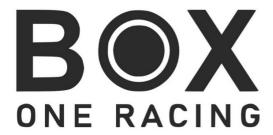

### **BOR X1 Button Box Quickstart Guide:**

In this guide we will show you how to install SimHub and upload our presets for the BoxOne Racing X1 Button Box.

- Step 1: Install SimHub
- Step 2: Download BOR X1 Preset
- Step 3: Upload Preset to SimHub
- Step 4: Enjoy your X1 Button Box
- Step 5: Customize to your linking

#### **Install SimHub:**

To make the X1 Button Box the best it can be we will have to install SimHub. Go to SimHub and download and install it. You will be asked to restart your PC.

#### **Download BOR X1 Preset:**

After installing, we are going to download the X1 Button Box preset with all the cool animations and LED functionality! Go to <a href="boxoneracing.com">boxoneracing.com</a> and navigate to the X1 product page and download the presets. They are located in the produkt description.

## **Upload Preset to SimHub:**

Now that we have everything ready, we are going to import the X1 presets into SimHub.

Open SimHub -> Navigate to Arduinos -> RGB LEDs -> Profiles manager -> Import profile and select the BOR X1 Profile

The preset will now be available! Your are done!

## **Customize to your linking:**

When customizing, please use a grid of 8x5 (colums: 8, rows: 5) leds beacuse every Button has two LEDs

Your BoxOneRacing Team

# BoxOneRacing X1 Button Placement

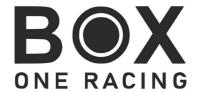

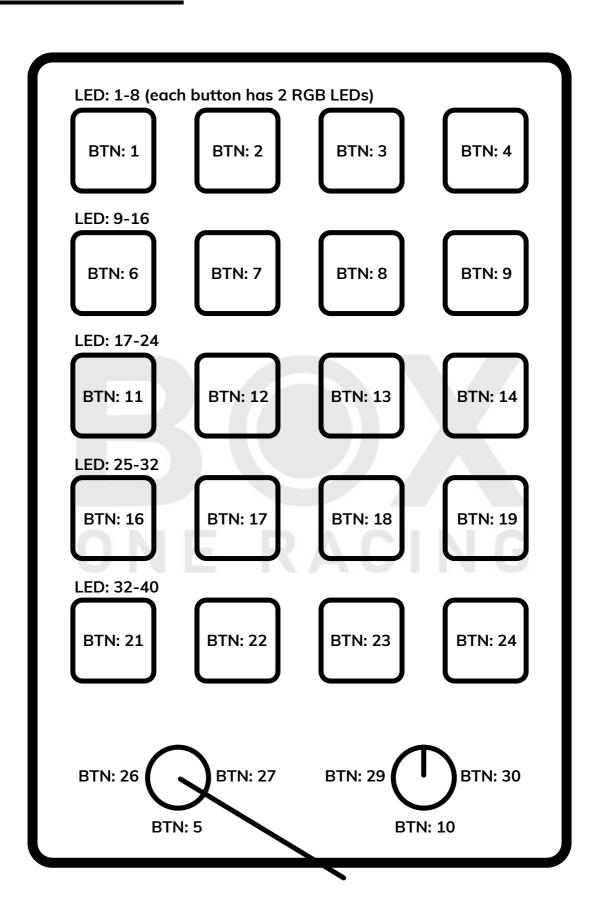

#### **Install SimHub:**

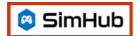

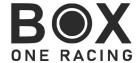

Home / Download Download

#### SimHub V8.4.11

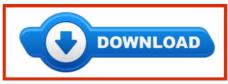

Help and Documentation - Bug reports and features requests

## **Download BOR X1 Preset:**

Ø Folge uns!

Cockpit Premium - wieder auf Lager!

Kontakt - schnell und einfach ☑

Home Button Boxen v Simracing Sticker Zubehör Warum eine Button Box Über uns v Hilfe v **Affiliates** 

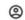

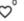

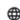

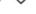

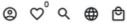

- Flaggen aus dem Motorsport (Gelb, Grün, Blau, Schwarz)
- o Zustandsanzeigen z.B. Parkbremse oder Pit Limiter
- Alle animationen kannst du hier ansehen. (yt link zum showcase)
- Über 100 einzigartige Icons für ETS2 und Rennspiele wie IRacing, Assetto Corsa, ACC
- Umprogrammierung der Tasten für Tastenkombinationen wie: ALT+TAB oder ALT+F4

#### Simhub: Die Magie hinter der Anpassbarkeit der X1 **Button Box**

BOR X1 Button Box Simhub Presets: hier herunterladen

Um das volle Potenzial der Box auszuschöpfen, ist die kostenlose Software Simhub erforderlich. Wir stellen vorgefertigte Profile zur Verfügung, die es dir ermöglichen, einfach das gewünschte Profil hochzuladen und sofort loszulegen.

Mit Simhub kannst du nicht nur die RGB-Beleuchtung steuern, sondern auch die Tasten neu programmieren, um Tastaturbefehle auszuführen. Neben unseren vordefinierten Profilen hast du außerdem die Möglichkeit, eigene Profile zu erstellen und die X1 Button Box genau nach deinen Anforderungen anzupassen!

## Why to use our Button Boxes

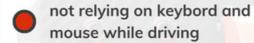

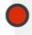

brings more realism to the experience of simracing

## **Upload Preset to SimHub:**

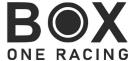

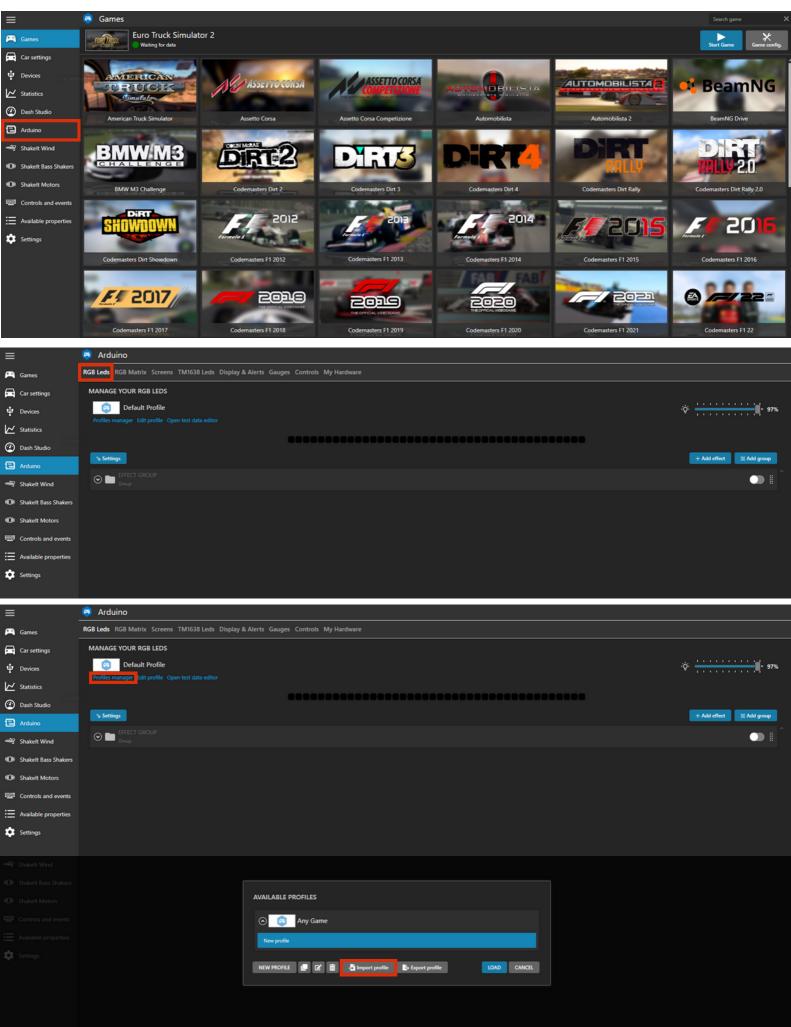